## **HP OpenView Radia 4**

# **HP OpenView Inventory Manager Using Radia**

### **Upgrade Procedures Guide**

**Software Version: 4.0** 

**Windows and UNIX Operating Systems** 

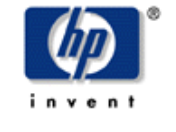

**November 2005** 

© Copyright 2004 Hewlett-Packard Development Company, L.P.

#### **Legal Notices**

#### **Warranty**

*Hewlett-Packard makes no warranty of any kind with regard to this document, including, but not limited to, the implied warranties of merchantability and fitness for a particular purpose. Hewlett-Packard shall not be held liable for errors contained herein or direct, indirect, special, incidental or consequential damages in connection with the furnishing, performance, or use of this material.* 

A copy of the specific warranty terms applicable to your Hewlett-Packard product can be obtained from your local Sales and Service Office.

#### **Restricted Rights Legend**

Use, duplication, or disclosure by the U.S. Government is subject to restrictions as set forth in subparagraph (c)(1)(ii) of the Rights in Technical Data and Computer Software clause in DFARS 252.227-7013.

Hewlett-Packard Company United States of America

Rights for non-DOD U.S. Government Departments and Agencies are as set forth in FAR 52.227-19(c)(1,2).

#### **Copyright Notices**

© Copyright 2004 Hewlett-Packard Development Company, L.P.

No part of this document may be copied, reproduced, or translated into another language without the prior written consent of Hewlett-Packard Company. The information contained in this material is subject to change without notice.

#### **Trademark Notices**

Linux is a registered trademark of Linus Torvalds.

OpenLDAP is a registered trademark of the OpenLDAP Foundation.

#### **Acknowledgements**

PREBOOT EXECUTION ENVIRONMENT (PXE) SERVER Copyright © 1996-1999 Intel Corporation.

TFTP SERVER Copyright © 1983, 1993 The Regents of the University of California. OpenLDAP Copyright 1999-2001 The OpenLDAP Foundation, Redwood City, California, USA. Portions Copyright © 1992-1996 Regents of the University of Michigan.

OpenSSL License Copyright © 1998-2001 The OpenSSLProject.

Original SSLeay License Copyright © 1995-1998 Eric Young (eay@cryptsoft.com)

DHTML Calendar Copyright Mihai Bazon, 2002, 2003

### **Technical Support**

Please select Support & Services from the following web site:

http://www.managementsoftware.hp.com/

There you will find contact information and details about the products, services, and support that HP OpenView offers.

The support site includes:

- Downloadable documentation
- Troubleshooting information
- Patches and updates
- Problem reporting
- Training information
- Support program information

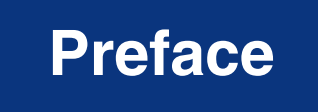

*5* 

# <span id="page-4-0"></span>**About this Guide**

### **Who this Guide is for**

This book is for Radia system administrators who want to upgrade the Radia Inventory Manager Clients, Database and Server to Version 4.0.

This guide contains information for the Windows and UNIX platforms.

You should be familiar with Radia products, such as the Radia Database, Radia Configuration Server, Radia System Explorer, Radia Clients, and the Radia Inventory Manager Server.

You should become familiar with new Radia components, such as the Radia Messaging Server and the Radia Reporting Server. For details, see the appropriate guides.

### **What this Guide is about**

The purpose of this guide is to help you upgrade the Radia products and components supporting Radia Inventory Manager from Version 3.x to Version 4.0.

This guide should be used by systems administrators who want to:

- Upgrade their Radia Clients for Windows to Version 4.0, including Radia Inventory Manager clients.
- Modify Radia Inventory Manager Databases to support Radia Inventory Manager Server Version 4.0.
- Upgrade their Radia Inventory Manager Servers on Windows platforms from version 3.x to version 4.0.
- Upgrade their Radia Inventory Manager Servers on UNIX platforms from version 3.x to 4.0.

# <span id="page-5-0"></span>**Conventions**

You should be aware of the following conventions used in this book.

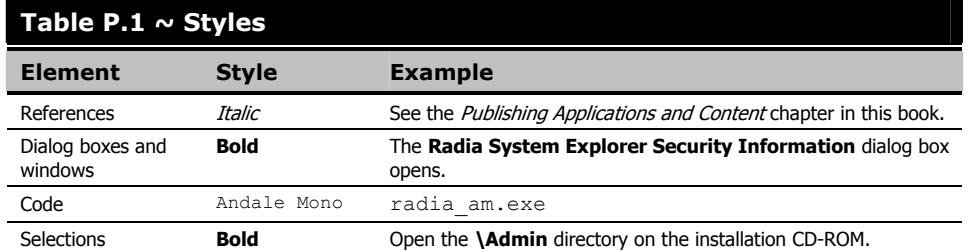

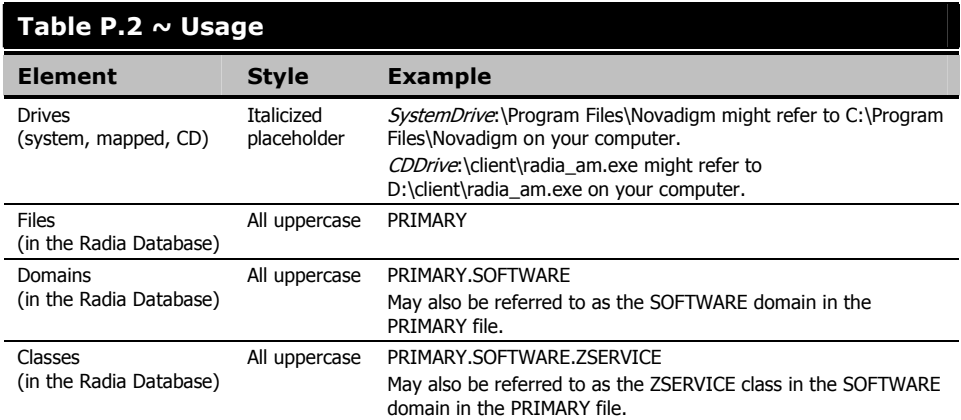

÷

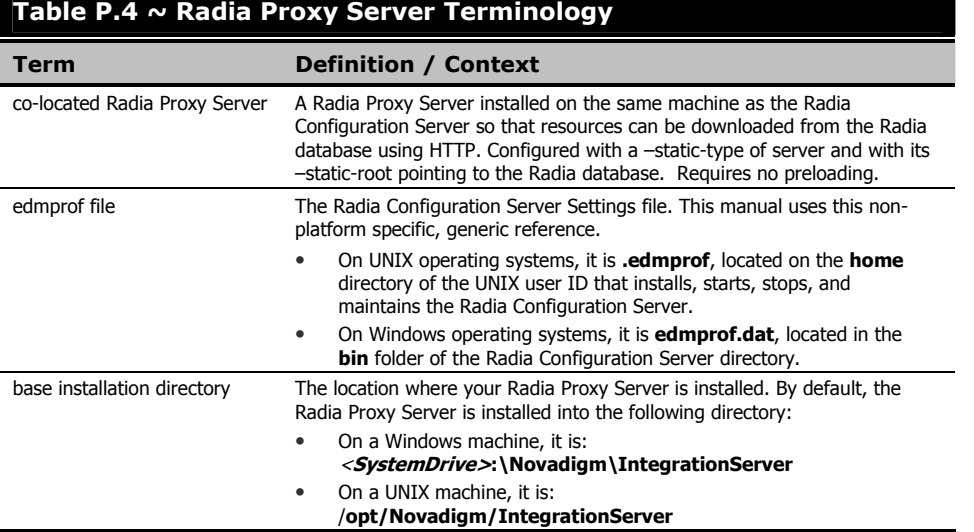

*Preface* 

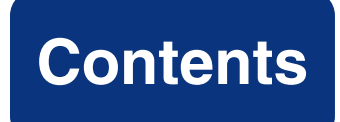

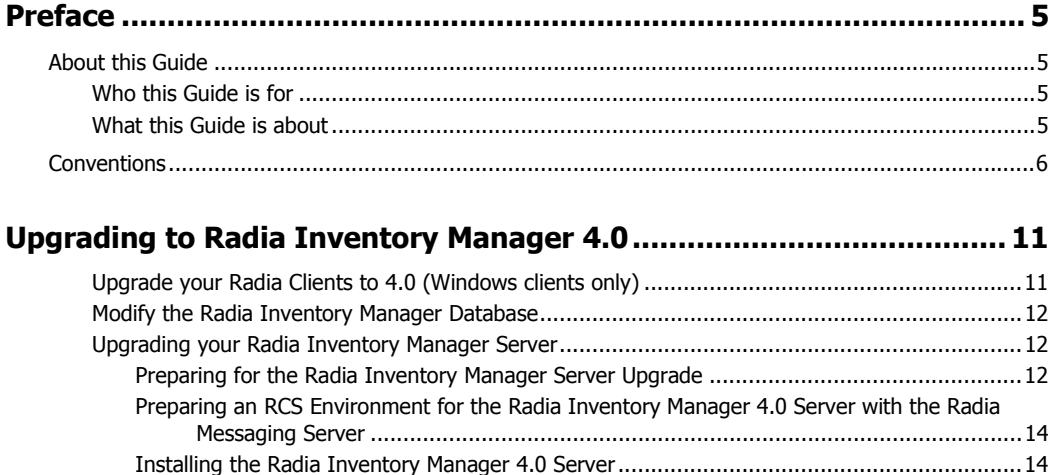

[Using the Radia Inventory Manager 4.0 without the Radia Messaging Server...............................15](#page-14-0) [Review Radia Inventory Reporting Auditing Requirements..........................................................16](#page-15-0)

# <span id="page-10-0"></span>Upgrading to Radia Inventory Manager 4.0

Use these procedures to upgrade an existing Radia Inventory Manager (RIM) 3.x environment to a Radia Inventory Manager 4.0 environment. Use this document to:

- Upgrade your Radia Clients to 4.0
- Modify your Radia Inventory Manager Database for RIM 4.0
- Upgrade your Radia Inventory Manager Server to 4.0. **Comment [p1]:**
- Modify the Radia Inventory Manager for use without the Radia Messaging Server.
- Review the Radia Inventory Reporting Auditing Requirements.

### **Upgrade your Radia Clients to 4.0 (Windows clients only)**

Radia 4.0 clients are currently available for Windows platforms. Use the standard installation procedures to upgrade your Radia Clients. See the appropriate chapters in the following guides:

- *Radia Application Manager Guide for Windows*
- *Radia Software Manager Guide for Windows*
- *Radia Inventory Manager Guide for Windows*

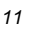

### <span id="page-11-0"></span>**Modify the Radia Inventory Manager Database**

Make the following changes to an existing Radia Inventory Manager database to support Radia Inventory Manager 4.0. Make these changes whether you are using an Oracle or SQL Server database.

1. The **AppEvent** table requires two new columns: **product** and **errornum**. Either delete the table so it is created with the necessary columns by the new RIM Server install, or modify the Table definition of **AppEvent** by adding the following columns:

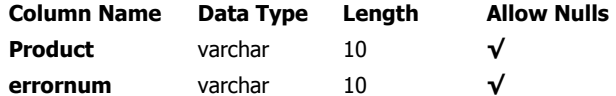

2. The **DeviceConfig** table requires a new column: devicename. Either delete the table so it is created with the new column by the new RIM Server install, or modify the Table definition of **DeviceConfig** by inserting the **devicename** column below the **protocol** column with the following attribute:

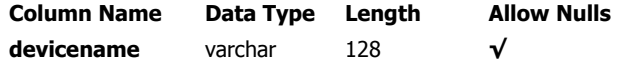

### **Upgrading your Radia Inventory Manager Server**

Use the procedures below to upgrade an existing Radia Inventory Manager Server to Version 4.0. The install media is provided on the Radia 4 Infrastructure CD.

#### **Preparing for the Radia Inventory Manager Server Upgrade**

Use these preparation steps to remove the existing Windows service or UNIX process for the Radia Inventory Manager, and force an install of the new files.

The default Radia Integration Server location for Windows is:

<SystemDrive>:\Novadigm\IntegrationServer

The default Radia Integration Server location for UNIX is:

/opt/Novadigm/IntegrationServer

#### **To prepare a Radia Inventory Manager Server (for Windows)**

1. Stop the existing Radia Integration Server service (httpd).

 $\bullet$  If the service is running as a Windows Service, stop it from the Windows Service control window.

 $\bullet$  If the service is not running as a Windows service, stop it by typing the following command in a DOS window from the directory where the Radia Integration Server Service was installed:

nvdkit httpd.tkd stop

- 2. Create a backup of the Radia Inventory Manager Server directory.
- **3.** Remove the existing Radia Integration Server (httpd) service. To do this, open a DOS window and change to the directory where the Radia Inventory Manager was installed. Issue the following command:

nvdkit httpd.tkd remove

- 4. Change to the Radia Integration Server \etc directory.
- 5. Delete the **rim** and **sql** subdirectories of the \etc directory.

After performing these steps, you can install the new Radia Inventory Manager Server to the same location as the existing one. See *[Installing the Radia Inventory Manager](#page-13-1)* 4.0 Server

on page [14.](#page-13-1)

#### **To prepare the Radia Inventory Manager Server (for UNIX)**

1. Stop the existing Radia Integration Server process (httpd). To stop the process, go to the Radia Integration Server directory. First obtain the Process ID (PID) and then kill the process.

#### **Note**

The following are general guidelines and the commands are examples that may vary slightly depending on the UNIX type you are using.

To obtain the PID for the Radia Integration Server Service, type the following command to list all the UNIX processes for nvdkit:

pHs -f | grip nvdkit

Run the following command to kill the PID listed for the Radia Integration Service.  $kill -9 <$ PID $>$ 

- 2. Create a backup of the entire Radia Inventory Manager Server directory.
- 3. Remove the existing Radia Integration Server (httpd) process. To do this, execute the following command from the Radia Integration Server directory:

nvdkit httpd.tkd remove

- 4. Change to the Radia Integration Server /**etc** directory.
- 5. Delete the **rim** and **sql** subdirectories of the /etc directory.
- 6. After performing these steps, you can install the new Radia Inventory Manager Server to the same location as the existing one. Use the procedures in the following task.

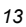

### <span id="page-13-0"></span>**Preparing an RCS Environment for the Radia Inventory Manager 4.0 Server with the Radia Messaging Server**

As installed, the Server and Database for Radia Inventory Manager 4.0 have been optimized for use with the following related Radia 4 components. This is the recommended environment.

■ **Radia Messaging Server 4.0** 

Install this Extended Infrastructure component on the machine hosting the Radia Configuration Server at the same time that you upgrade the RIM Server to 4.0. For details, see the *Radia Messaging Server Guide*.

■ **RCS REXX method ZTASKEND, Version 1.8.**

Version 1.8 of the RCS REXX method ZTASKEND is optimized for use with the Radia Inventory Manager Server 4.0 and the Radia Messaging Server. It will be installed automatically if you migrate your Radia Configuration Server to version 4.5.4 SV3.

Alternatively, if you do not migrate your RCS to version 4.5.4 SV3, you can manually apply the ZTASKEND version 1.8 from the **rexx/NOVADIGM** folder of the RCS install media to the **rexx** directory of where your RCS is installed. For detailed procedures, see *Task 2: Verify or Upgrade the Radia Configuration Server Method ZTASKEND* on page 19 of the *Radia Messaging Server Guide*.

■ **QMSG.EXE**

ZTASKEND calls QMSG.EXE in lieu of RADISH.EXE. QMSG.EXE is installed automatically when you migrate your Radia Configuration Server to version 4.5.4 SV3. Alternatively, see Task 3 on page 20 of the *Radia Messaging Server Guide*.

Radia Inventory Manager 4.0 may also be used without the Radia Messaging Server, if desired. For details, see *Using the Radia Inventory Manager without the Radia Messaging Server* on page [15.](#page-14-1)

### **Installing the Radia Inventory Manager 4.0 Server**

Use these steps to install version 4.0 of the Radia Inventory Manager Server as part of the upgrade procedures. The procedures include a post-install task of relocating the \*.tcl files from your Radia Configuration Server to your Radia Inventory Manager Server.

#### <span id="page-13-1"></span>**To install Radia Inventory Manager Server 4.0 (Windows and UNIX)**

1. Launch the installation program for the Radia Inventory Manager Server, available from the following platform-specific location on the Radia Infrastructure CD:

\extended\_infrastructure\inventory\_manager\_server\<platform>

- z For Windows, click on **setup.exe** to launch the installation program.
- For a UNIX platform, enter the following command:

./install

and press **Enter.**

- <span id="page-14-0"></span>2. Follow the prompts to complete the installation, which installs a new version of the Radia Inventory Manager Server to the necessary level. Choose the same install location as your existing Radia Inventory Manager Server.
- 3. If the Radia Integration Service {httpd} starts automatically after running the installation, stop the service to perform the next steps.

#### **Important Note**

Prior releases of Radia installed taskend.tcl on the Radia Configuration Server's lib directory. The unpacked location of taskend.tcl is now on the RIM server in the Radia Integration Server's /etc/rim/lib folder. RIM now loads all \*.tcl files from this new directory. This allows customers to place custom scripts there and have them automatically load, avoiding the need to append custom mappings to taskend.tcl.

4. Relocate any \*.tcl files in your current Radia Configuration Server **lib** folder, other than **fileaudt.tcl,** to the **etc/rim/lib** directory of where your Radia Inventory Manager Server is installed.

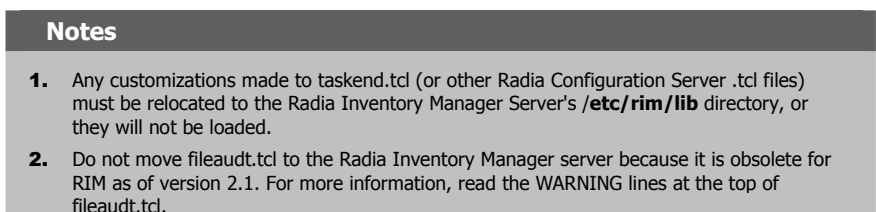

5. Restart the Radia Integration Server (httpd) service or process.

### **Using the Radia Inventory Manager 4.0 without the Radia Messaging Server**

<span id="page-14-1"></span>If you do not wish to install and use the Radia Messaging Server with Radia Inventory Manager 4.0, you need to make the following modification after installing the RIM Server.

Copy the **taskend.tcl** file from the **/etc/rim/lib** directory of your RIM Server to the **lib** directory of your Radia Configuration Server. (The new taskend.tcl should be used with RIM 4.0 regardless of whether you are using Radia Messaging Server.)

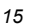

#### **Note**

If you are not using the Radia Messaging Server, your RCS must keep the old version of the ZTASKEND method that calls RADISH. This is discussed in the Radia\_RCS\_Migration PDF, found in the **migrate\_rcs** folder of the Radia RCS install media location.

### <span id="page-15-0"></span>**Review Radia Inventory Reporting Auditing Requirements**

When using the new Radia Reporting Server to view a Radia Inventory Manager database, the WBEM instances listed in *[Table 1.1 ~ Radia Inventory Manager Reporting WBEM Instances to](#page-15-1)  [Enable Radia Reporting](#page-15-1)* [below](#page-15-1) should be enabled for the Radia Inventory Manager Reporting Package. This package is in the Audit class of your Radia Database. These fields are relied upon to produce the primary reporting table or detailed reports shown in the *Radia Reporting Server Guide*.

For details on how to enable these options, see the topic *Adding Components to Radia Inventory Audits* in the *Radia Reporting Server Guide*.

<span id="page-15-1"></span>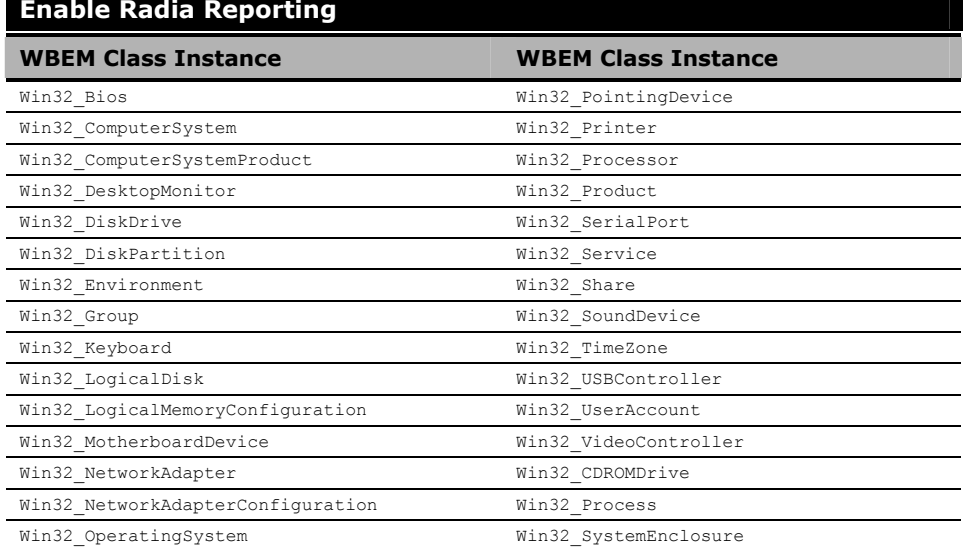

#### **Table 1.1 ~ Radia Inventory Manager Reporting WBEM Instances to Enable Radia Reporting**

This completes the tasks to update your Radia Inventory Manager 3.x environment to 4.0.